## **Kronos‐Natural Disaster Instructions**

In the event of a Natural Disaster, the employee timesheet will need to be adjusted for the amount of time to account for.

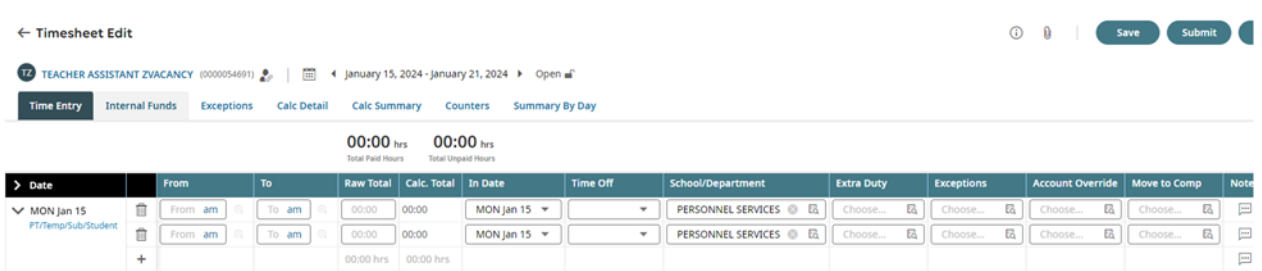

Step 1: Go to the date on the timesheet that needs to be adjusted.

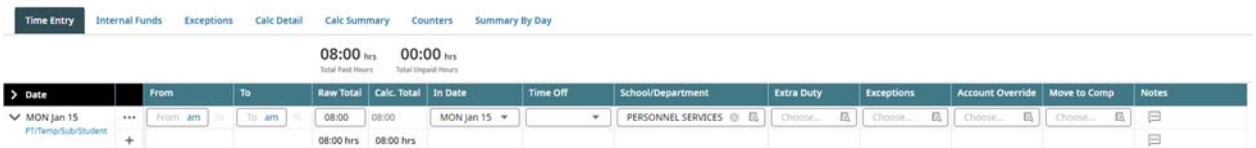

Step 2: Add the amount of time for the day off in the Raw Total column

Step 3: Go to the Exceptions column on the timesheet and click on the browse icon

Step 4: Choose the Natural Disaster Option and click Save

 $\odot$  Natural Disaster "ACTS OF GOD" - to include, but not limited to: inclement weather (snow, hail, hurricane, earthquake, flood, etc.)

The timesheet will now be populated with the time authorized for the natural disaster.

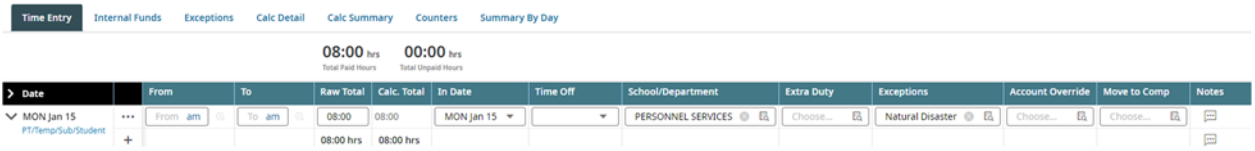

If an employee has approved leave, this may need to be adjusted for the Natural Disaster hours. Please contact the Payroll Specialists in the Payroll Department for questions regarding Natural Disaster time and leave adjustments.

This procedure only applies to permanent employees. Substitute, temporary, part time employees do not receive paid time for natural disasters.